## Oricând aici pentru a vă ajuta

www.philips.com/support Înregistraţi-vă produsul şi obţineţi asistenţă la

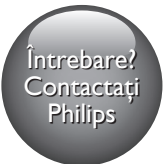

BDP2510B BDP2510W

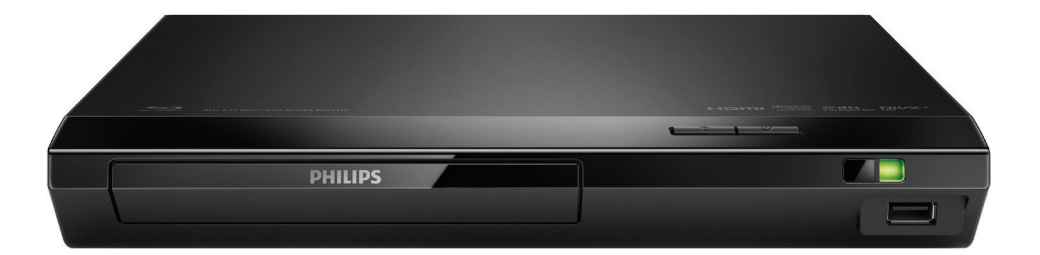

# Manual de utilizare

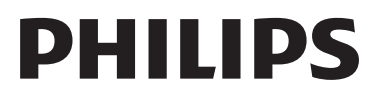

## Notă importantă privind siguranţa

Cititi și întelegeți toate instrucțiunile înainte de a utiliza acest player Blu-ray/DVD disc. Garanţia produsului nu se aplică în cazul în care eventuala deteriorare se datorează nerespectării acestor instructiuni.

## Siguranta

#### Risc de şoc electric sau incendiu!

- Înainte de a efectua sau modifica orice conexiune, asiguraţi-vă că toate dispozitivele sunt deconectate de la sursa de alimentare.
- Nu expuneti niciodată produsul sau accesoriile la ploaie sau la apă. Niciodată nu puneti recipiente cu lichid, cum ar fi vaze de flori, lângă produs. Dacă se varsă lichide pe produs sau în acesta, deconectaţi-l imediat de la priză. Contactaţi Philips Consumer Care pentru ca produsul să fie verificat înainte de utilizare.
- Nu asezati niciodată produsul și accesoriile lângă surse de flacără deschisă sau alte surse de căldură, inclusiv lumina directă a soarelui.
- Niciodată nu introduceți obiecte în fantele de ventilaţie sau în alte deschideri ale produsului.
- Dacă se utilizează o priză de reţea sau un comutator drept dispozitiv de deconectare, dispozitivul va rămâne întotdeauna operational.
- Bateriile (set de baterii sau baterii instalate) nu trebuie expuse la căldură excesivă, precum lumina soarelui, foc sau alte surse similare.
- Deconectaţi produsul de la priză înainte de furtunile cu descărcări electrice.
- Când deconectați cablul de alimentare. trageţi întotdeuna de ştecher, niciodată de cablu.

#### Risc de şoc electric sau incendiu!

- Consultaţi plăcuţa cu informaţii de pe partea posterioară sau inferioară a produsului pentru identificare şi tensiunea nominală de alimentare.
- Înainte de a conecta produsul la sursa de alimentare, asigurati-vă că tensiunea corespunde cu valoarea inscriptionată în partea din spate sau în partea inferioară a produsului. Nu conectaţi niciodată produsul la sursa de alimentare dacă tensiunea este diferită.

#### Risc de vătămare corporală sau de deteriorare a produsului!

- Când este deschis, este prezentă radiatie laser vizibilă şi invizibilă. Evitaţi expunerea la fascicul.
- Nu atingeti lentila optică din interiorul compartimentului pentru disc.
- Nu amplasaţi niciodată produsul sau alte obiecte pe cablurile de alimentare sau pe alte echipamente electrice.
- Dacă produsul este transportat la temperaturi mai mici de 5°C, despachetati produsul şi aşteptaţi până când temperatura sa ajunge la temperatura camerei înainte de a-l conecta la priză.

#### Risc de supraîncălzire!

Nu instalati niciodată acest produs într-un spaţiu închis. Lăsaţi întotdeauna în jurul produsului un spatiu de cel putin zece cm pentru ventilatie. Asigurati-vă că perdelele sau alte obiecte nu acoperă niciodată fantele de ventilatie ale produsului.

#### Risc de contaminare!

- Nu amestecaţi bateriile (vechi şi noi sau din carbon şi alcaline etc.).
- Pericol de explozie dacă bateriile sunt înlocuite incorect. Înlocuiţi doar cu acelaşi tip sau cu un tip echivalent.
- Scoateti bateriile dacă sunt epuizate sau dacă telecomanda nu va fi utilizată o perioadă lungă de timp.
- Bateriile conțin substanțe chimice și trebuie să fie scoase din uz în mod corespunzător.

#### Risc de înghițire a bateriilor!

- Produsul/telecomanda poate contine o baterie de tipul unei monezi/unui nasture, care poate fi înghitită. Nu păstrați bateria la îndemâna copiilor! Dacă este înghitită, bateria poate cauza rănirea gravă sau decesul. Pot avea loc arsuri interne grave în termen de două ore de la ingestie.
- Dacă suspectaţi că o baterie a fost înghiţită sau dacă a ajuns altfel în alte părţi ale corpului, solicitati imediat îngrijire medicală.
- Când schimbaţi bateriile, menţineţi întotdeauna bateriile noi şi uzate în locuri neaccesibile pentru copii. Verificati compartimentul pentru baterie pentru a vă asigura că este complet sigur după înlocuirea bateriei.
- În cazul în care compartimentul pentru baterie nu este complet sigur, nu mai utilizati produsul. Nu lăsați la îndemâna copiilor şi contactaţi producătorul.

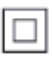

Acesta este un aparat de CLASA II cu izolatie dublă şi fără împământare de protecţie.

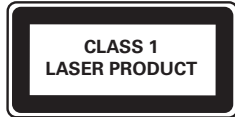

## Grija pentru produs

- Nu amplasati alte obiecte decât discuri în compartimentul pentru disc.
- Nu introduceți discuri îndoite sau crăpate în compartimentul pentru disc.
- Scoateți discurile din compartimentul pentru disc dacă nu utilizaţi produsul o perioadă lungă de timp.
- Utilizaţi numai cârpă din microfibră pentru a curăta produsul.

## Grija pentru mediu

#### Evacuarea produsului vechi şi a bateriei

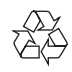

Produsul dumneavoastră este proiectat şi fabricat din materiale şi componente de înaltă calitate, care pot fi reciclate și reutilizate.

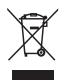

Acest simbol pe un produs înseamnă că produsul este acoperit de Directiva Europeană 2012/19/UE.

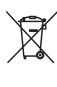

Acest simbol înseamnă că produsul conține baterii acoperite de Directiva Europeană 2013/56/UE, care nu pot fi eliminate împreună cu gunoiul menajer.

Vă rugăm să vă informaţi despre sistemul de colectare separată pentru produse electrice şi electronice şi baterii. Urmaţi reglementările locale şi nu evacuaţi niciodată produsul şi bateriile cu gunoiul menajer. Evacuarea corectă a produselor vechi şi a bateriilor ajută la prevenirea consecinţelor negative asupra mediului și sănătății umane.

#### Îndepărtarea bateriilor de unică folosinţă

Pentru a îndepărta bateriile de unică folosintă, consultati sectiunea de montare a bateriilor.

## **Conformitate**

Acest produs respectă cerinţele Comunităţii Europene referitoare la interferentele radio.

### Drepturile de autor

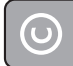

### **6 Be responsible<br>Respect copyrights**<br>Acest articol încorporează tehnologia de Be responsible Respect copyrights

protecţie împotriva copierii protejată de patente S.U.A. şi alte drepturi de proprietate intelectuală ale Rovi Corporation. Ingineria inversă sau dezasamblarea sunt interzise. Acest produs cuprinde tehnologie proprietară sub licentă de la Verance Corporation și este protejată de patentul SUA 7.369.677 şi alte patente din S.U.A. şi din întreaga lume emise şi în aşteptare, cât şi de drepturi de autor şi secrete comerciale pentru anumite aspecte ale unei astfel de tehnologii. Cinavia este o marcă comercială a Verance Corporation. Copyright 2004-2013 Verance Corporation. Toate drepturile rezervate de Verance. Ingineria inversă sau dezasamblarea sunt interzise.

#### Notă - Cinavia

Acest produs utilizează tehnologie Cinavia pentru a limita utilizarea copiilor neautorizate ale unor filme şi clipuri video produse în scop comercial şi a coloanelor sonore ale acestora. Când se detectează utilizarea interzisă a unei copii neautorizate, va fi afişat un mesaj şi redarea sau copierea va fi întreruptă. Mai multe informaţii despre tehnologia Cinavia sunt disponibile pe Centrul online cu informatii pentru consumatori Cinavia la http://www.cinavia.com. Pentru a solicita informaţii suplimentare despre Cinavia prin postă, trimiteți o carte postală cu adresa dvs. de corespondenţă la: Cinavia Consumer Information Center, P.O. Box 86851, San Diego, CA, 92138, USA.

### Software open source

Philips Electronics Singapore se oferă prin prezenta să livreze, la cerere, o copie a codului sursă complet corespunzător pentru pachetele de software open source cu drepturi de autor utilizate în cadrul acestui produs, pentru care este solicitată această livrare de către licențele respective. Această ofertă este valabilă până la trei ani de la achizitia produsului pentru oricine primeşte aceste informaţii. Pentru a obtine codul sursă, trimiteti solicitarea în limba engleză, împreună cu tipul de produs, la adresa open.source@philips.com. Dacă preferaţi să nu utilizați e-mail-ul sau dacă nu primiți confirmarea de primire în 2 săptămâni de la trimiterea e-mail-ului la această adresă, scrieți în limba engleză la ..Open Source Team, Philips Intellectual Property & Standards, P.O. Box 220, 5600 AE Eindhoven, Olanda". Dacă nu primiţi în timp util confirmarea scrisorii dvs., trimiteti un e-mail la adresa de mai sus. Textele licentelor si recunoaşterile pentru software-ul open source utilizat în cadrul acestui produs sunt incluse pe o broşură separată.

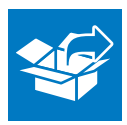

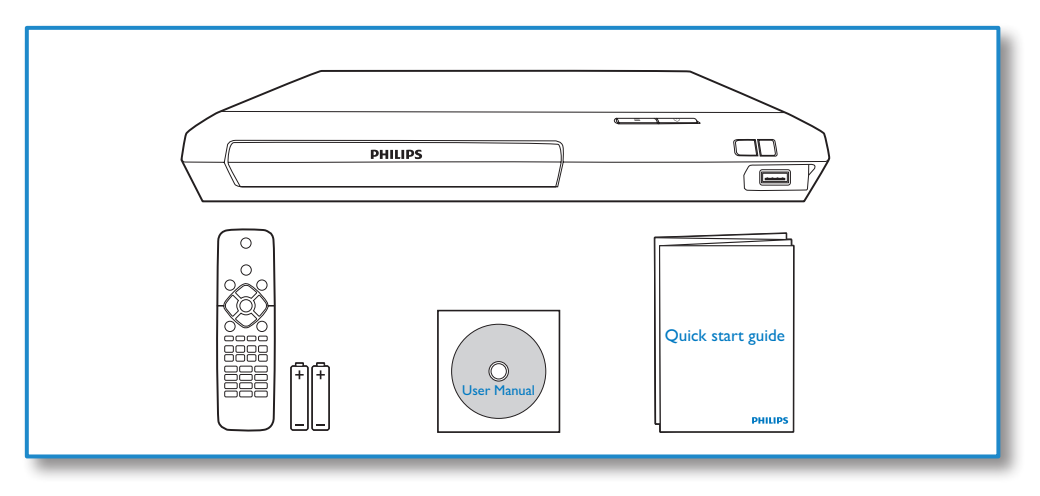

1

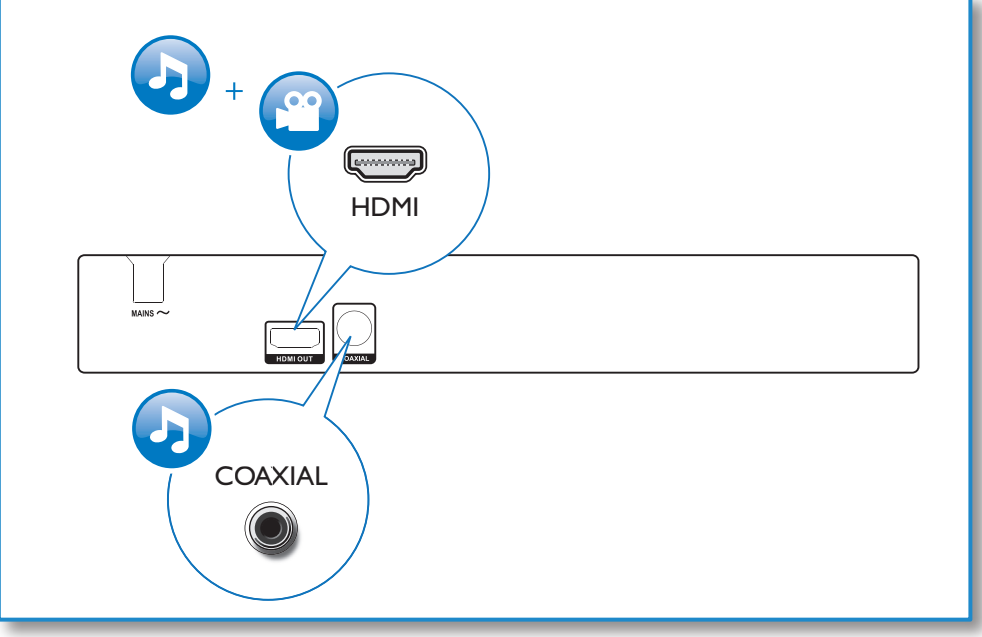

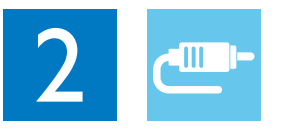

## HDMI OUT

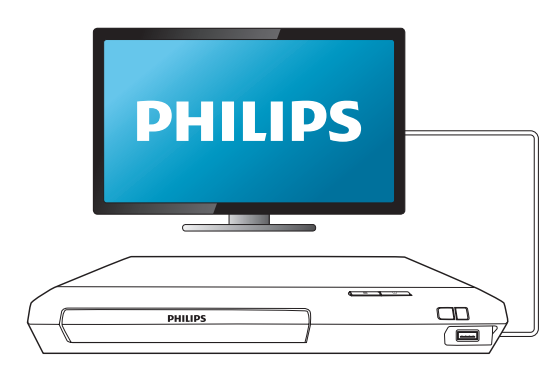

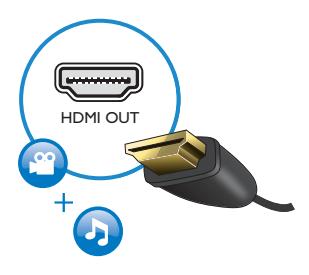

## **COAXIAL**

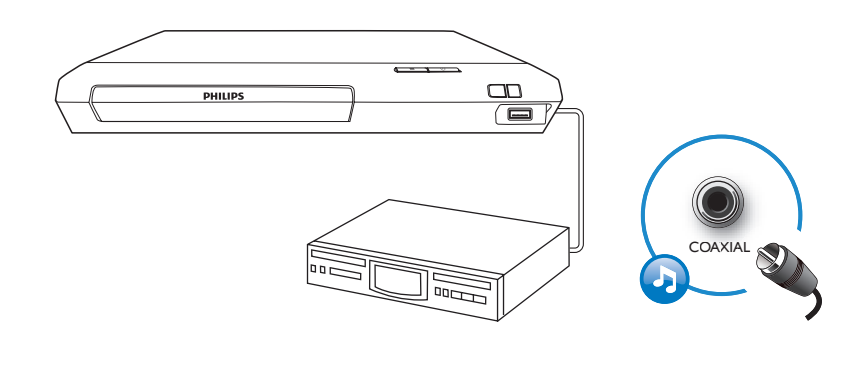

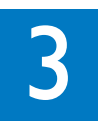

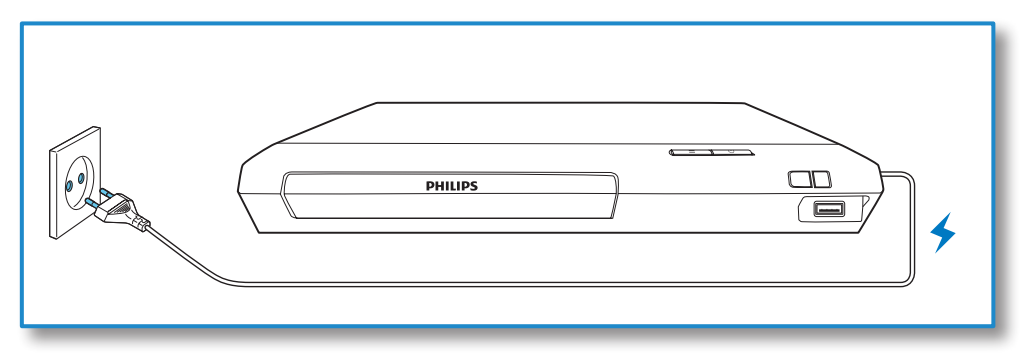

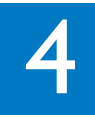

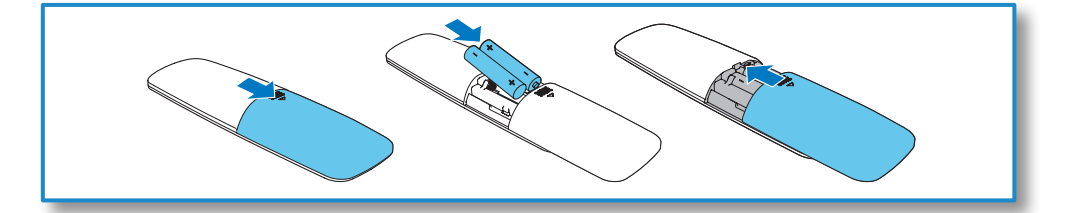

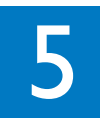

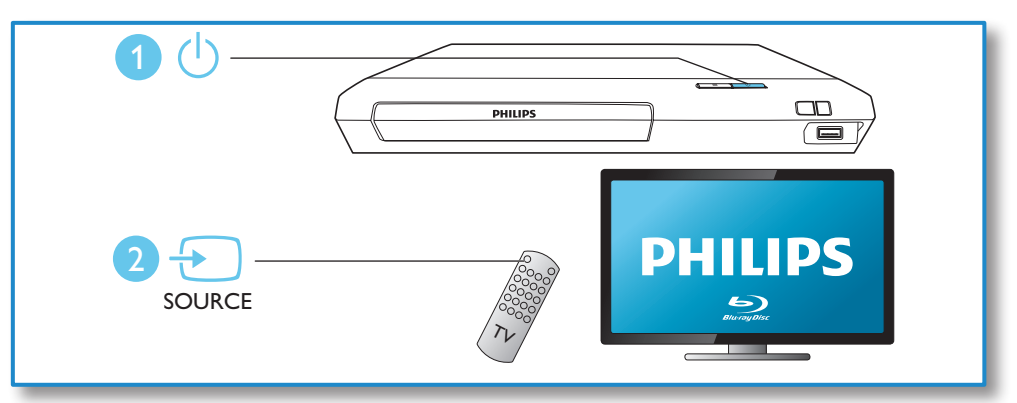

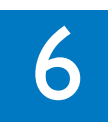

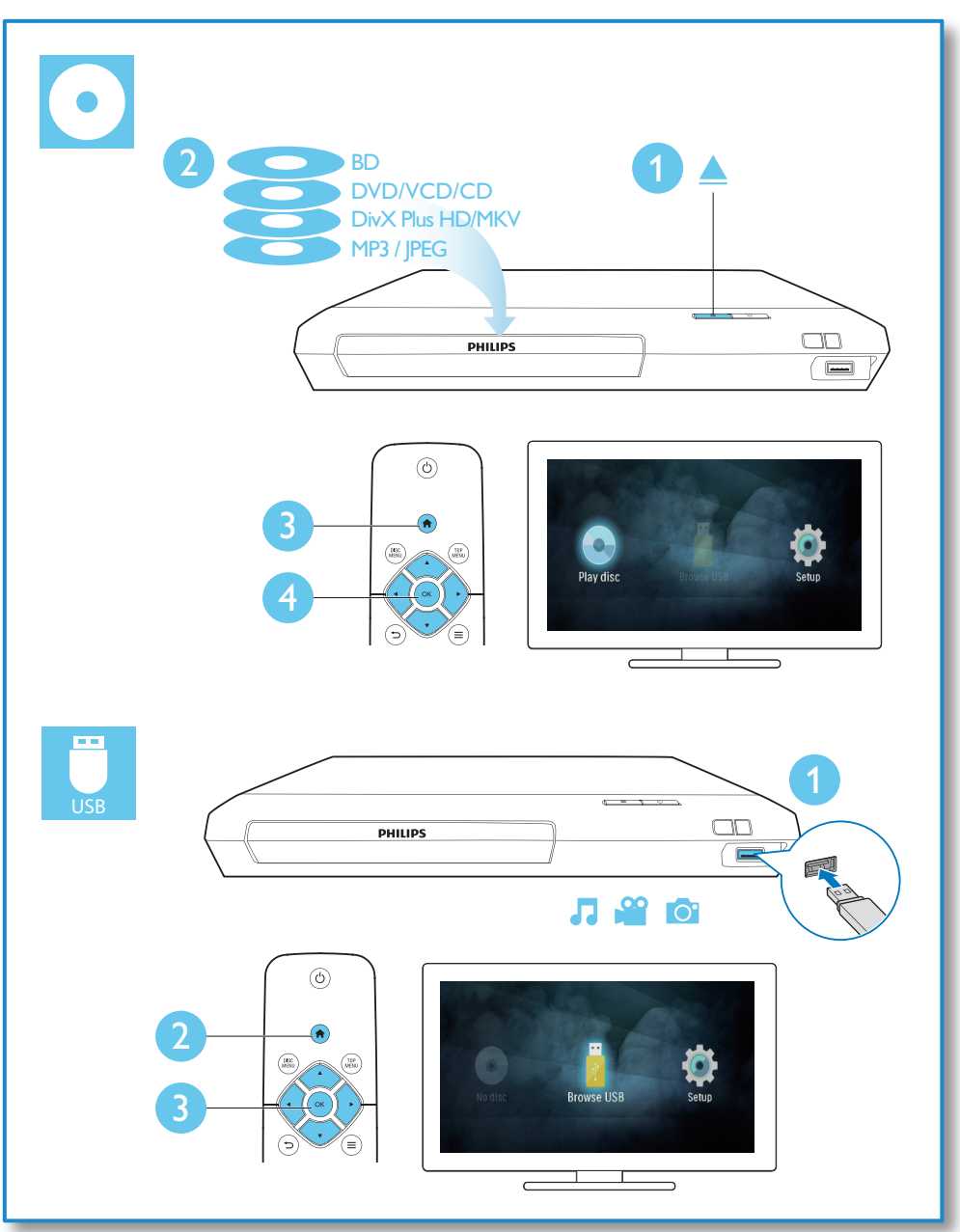

## **Cuprins**

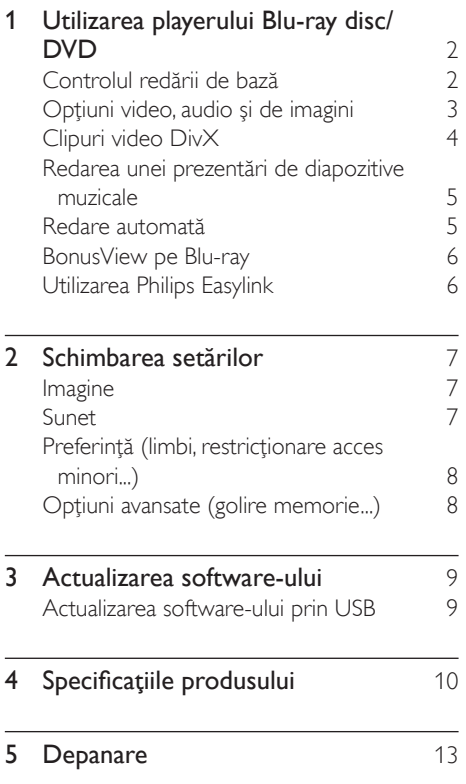

## <span id="page-11-0"></span>1 Utilizarea playerului Bluray disc/DVD

Felicitări pentru achiziţie şi bun venit la Philips! Pentru a beneficia pe deplin de asistenţa oferită de Philips (de ex. actualizarea softwareului produsului), înregistraţi-vă produsul la www.philips.com/welcome.

## Controlul redării de bază

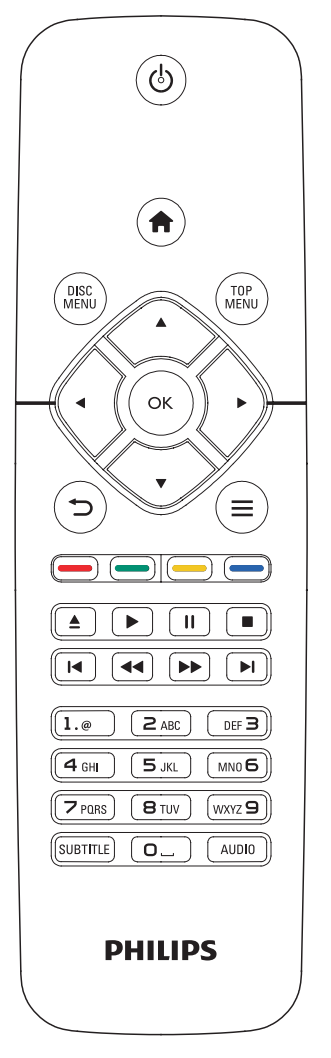

În timpul redării, apăsaţi următoarele butoane pentru a controla.

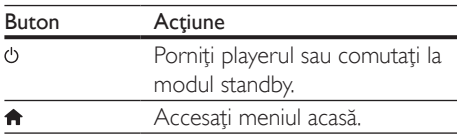

<span id="page-12-0"></span>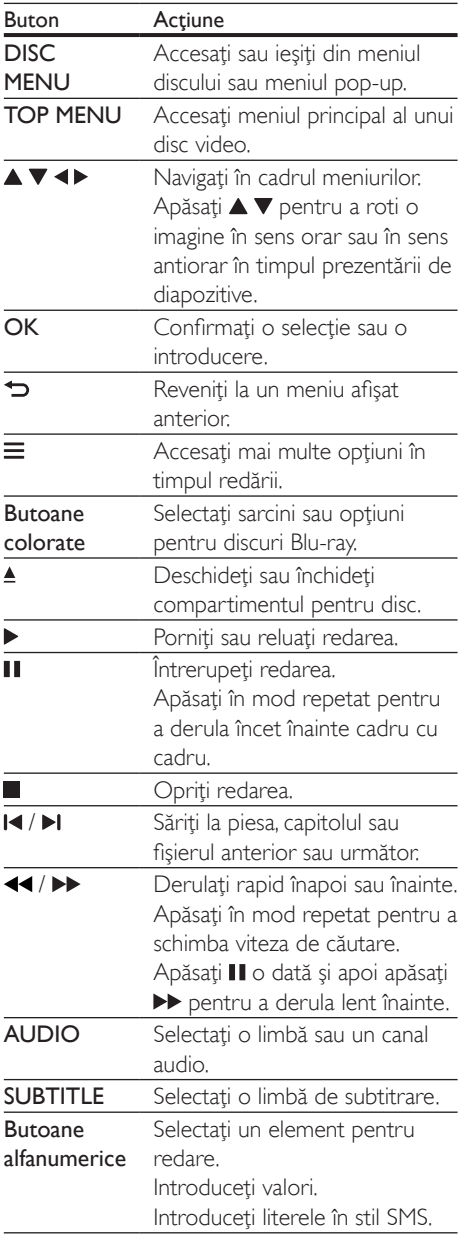

### Opțiuni video, audio și de imagini

Sunt disponibile mai multe optiuni pentru redare video sau de imagini de pe un disc sau un dispozitiv de stocare USB.

### Opţiuni video

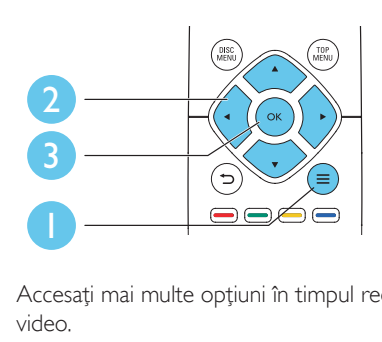

Accesati mai multe optiuni în timpul redării video.

- **[Limbă audio]**: Selectați o limbă audio.
- [Limbă subtitrare]: Selectaţi o limbă de subtitrare.
- [Comutarea subtitrării]: Modificaţi poziţia subtitrării pe ecran. Apăsați  $\blacktriangle \blacktriangledown$  pentru a modifica pozitia subtitrării.
- [Informaţii]: Afişaţi informaţiile de redare.
- [Set de caractere]: Selectați un set de caractere care acceptă subtitrarea clipului video DivX (numai pentru clipurile video DivX).
- [Căutare oră]: Treceţi la un anumit moment prin intermediul butoanelor numerice de pe telecomandă.
- [A doua limbă audio]: Selectați a doua limbă audio (numai pentru discurile Blu-ray care acceptă BonusView).
- [A 2-a lb. subtitrare]: Selectați a doua limbă de subtitrare (numai pentru discurile Blu-ray care acceptă BonusView).
- [Titluri]: Selectati un titlu.
- **[Capitole]**: Selectati un capitol.
- [Listă de opțiuni]: Selectați un unghi al camerei.
- [Meniuri]: Afişaţi un meniu disc.
- <span id="page-13-0"></span>**[Selecție PIP]**: Afisați o fereastră picture-inpicture (numai pentru discurile Blu-ray care acceptă BonusView).
- **[Zoom]**: Măriti sau micsorati o imagine video. Apăsați <▶ pentru a selecta un factor de zoom.
- **[Repetare]**: Repetati un capitol sau un titlu.
- **[Repetare A-B]**: Marcati două puncte din capitol pentru redare repetată, sau opriţi modul de repetare.
- [Setări de imagine]: Selectati o setare de culoare predefinită.

#### Notă

Optiunile video disponibile depind de sursa video.

#### Opţiuni de imagine

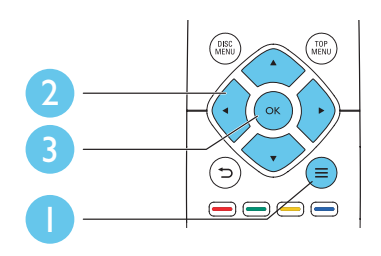

Accesati mai multe optiuni în timpul prezentării de diapozitive.

- [Rotire +90]: Rotiţi o imagine cu 90 de grade în sens orar.
- [Rotire -90]: Rotiţi o imagine cu 90 de grade în sens antiorar.
- [Zoom]: Măriți sau micșorați o imagine. Apăsați ◀▶ pentru a selecta un factor de zoom.
- [Informaţii]: Afişaţi informaţii despre imagine.
- [Durată per diapozitiv]: Setaţi un interval de afişare pentru o prezentare de diapozitive.
- [Animatie diapozitive]: Selectați un efect de tranzitie pentru o prezentare de diapozitive.
- [Setări de imagine]: Selectati o setare de culoare predefinită.
- **[Repetare]**: Repetati un folder selectat.

#### Opţiuni audio

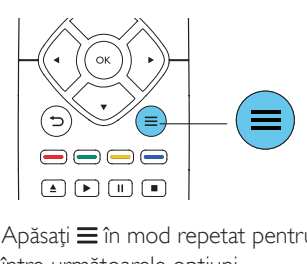

Apăsați  $\equiv$  în mod repetat pentru a comuta între următoarele optiuni.

- Repetați piesa curentă.
- Repetati toate piesele de pe disc sau din folder.
- Redați piese audio într-o buclă aleatorie.
- Opriți un mod repetare.

## Clipuri video DivX

Puteți reda clipuri video DivX de pe un disc sau de pe un dispozitiv de stocare USB.

#### Cod VOD pentru DivX

- Înainte de a achiziționa clipuri video DivX şi de a le reda pe acest player, înregistraţi acest player pe www.divx.com utilizând codul VOD DivX.
- Afisati codul VOD DivX: apăsați <del>n</del> și selectati [Configurare] > [Advansat] > [Cod DivX® VOD].

#### subtitrări DivX

- Apăsaţi SUBTITLE pentru a selecta o limbă.
- Dacă subtitrarea nu este afişată corect, modificaţi setul de caractere care acceptă subtitrarea DivX. Selectaţi un set de  $\epsilon$ caractere: apăsați $\equiv$  și selectați [Set de caractere].

<span id="page-14-0"></span>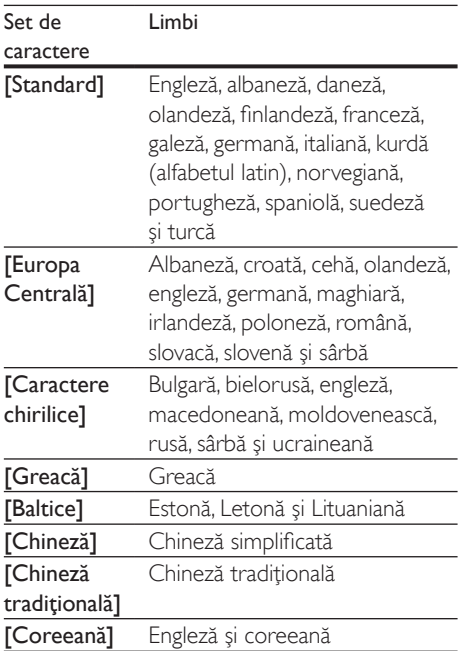

#### Notă

- Pentru a utiliza subtitrările, asiguraţi-vă că fişierul de subtitrare are acelaşi nume ca şi numele fişierului video DivX. De exemplu, dacă fişierul video DivX este denumit "movie.avi", salvati fișierul de subtitrare ca ..movie.srt" sau ca ..movie.sub".
- Acest player poate reda fişiere de subtitrare în următoarele formate: .srt, .sub, .txt, .ssa şi .smi.

### Redarea unei prezentări de diapozitive muzicale

Redă simultan melodii şi imagini pentru a crea o prezentare muzicală de diapozitive.

- 1 De pe un disc sau de pe un dispozitiv de stocare USB conectat, redati un fisier muzical.
- $2$  Apăsați $\Rightarrow$  și mergeți la folderul cu imagini.
- $3$  Selectati o imagine de pe acelasi disc sau USB și apăsați OK pentru a porni prezentarea de diapozitive.
- $4$  Apăsați pentru a opri prezentarea de diapozitive.
- $5$  Apăsati $\blacksquare$  din nou pentru a opri redarea muzicii.

### Redare automată

Acest player poate reda automat un disc sau un fişier video.

#### Redare automată disc

Atunci când acest player este pornit, discul este redat automat.

- 1 Apăsați <del>n</del> (Acasă).
- Selectati *[Configurare]* și apoi apăsați OK.
- Selectați [Preferință] > [Redare automată disc]> [Pornit].
	- Această caracteristică este activată.
	- Pentru a dezactiva caracteristica. selectați [Oprit]. Discul nu va fi redat automat.

#### Redare automată clipuri video în mod secvențial

Dacă două sau mai multe fişiere video sunt disponibile în acelaşi folder pe un dispozitiv de stocare USB, fişierul video următor este redat automat după sfârşitul unui clip video.

- 1 Apăsați <del>n</del> (Acasă).
- 2 Selectați [Configurare] și apoi apăsați OK.<br>3 Selectați IProferință1 > EPodare auto după
- Selectati [Preferință] > [Redare auto după clip video]> [Pornit].
	- Această caracteristică este activată.
	- Pentru a dezactiva caracteristica, selectati **[Oprit]**. Următorul fisier video nu va fi redat automat după sfârşitul un clip video din acelaşi folder.

### <span id="page-15-0"></span>BonusView pe Blu-ray

Vizualizaţi conţinut special (precum comentarii) într-o fereastră de mici dimensiuni de pe ecran. Această caracteristică este aplicabilă numai discurilor Blu-ray compatibile cu BonusView (cunoscută şi sub numele de picture in picture).

- $1$  în timpul redării, apăsati $\equiv$ . → Meniul optiuni va fi afisat.
- 2 Selectați [Selecție PIP] > [PIP] și apăsați OK.
	- » Opţiunile PIP [1]/[2] depind de continuturile video.
	- » Este afişată a doua fereastră video.
- $3$  Selectati [A doua limbă audio] sau [A 2-a lb. subtitrare] şi apăsaţi OK.

## Utilizarea Philips Easylink

Acest player acceptă Philips EasyLink, care utilizează protocolul HDMI CEC (Controlul aparatelor electronice de consum). Puteţi utiliza o singură telecomandă pentru a controla dispozitivele compatibile cu EasyLink care sunt conectate prin HDMI. Philips nu garantează o interoperabilitate 100% cu toate dispozitivele HDMI CEC.

- 1 Conectați dispozitivele compatibile cu HDMI CEC prin HDMI şi porniţi operatiunile HDMI CEC pe televizor și pe alte dispozitive conectate (consultaţi manualul de utilizare al televizorului sau al altor dispozitive pentru detalii).
- $\frac{2}{3}$  Apăsați $\frac{4}{3}$
- Selectati [Configurare]> [EasyLink].
- Selectati [Pornit] la optiunile: [EasyLink][Redare la atingere] şi [Standby la atingere].
	- ← Functia EasyLink este pornită.

#### Redare la atingere

Atunci când un disc video se află în compartimentul pentru disc, scoateti televizorul din modul standby, apăsând butonul  $\blacktriangleright$  si apoi redati un disc.

#### Standby la atingere

Atunci când un dispozitiv conectat (de exemplu televizorul) este pus în standby cu propria sa telecomandă, acest player este pus automat în standby.

## <span id="page-16-0"></span>2 Schimbarea setărilor

Această sectiune vă ajută să schimbați setările acestui player.

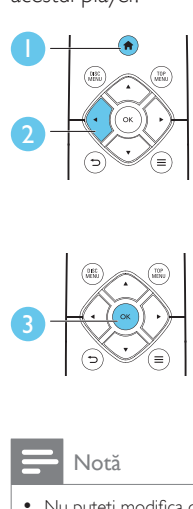

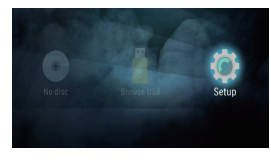

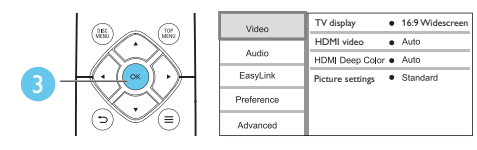

### Notă

- Nu puteţi modifica o opţiune de meniu care este colorată în gri.
- Pentru a reveni la meniul anterior, apăsați Pentru a ieși din meniu, apăsați **n**

## Imagine

- 1 Apăsați $\bigstar$
- 2 Selectati  $[Configure] > [Video]$  pentru a accesa optiunile de configurare video.
- **[Afişaj TV]**: Selectati un format de afisare a imaginii pe ecran pentru a se încadra pe ecranul televizorului.
- [Video HDMI]: Selectati o rezolutie video HDMI.
- [Deep Color HDMI]: Afişează culorile cu mai multe umbre și nuante atunci când conţinutul video este înregistrat în Deep Color, iar televizorul acceptă această caracteristică.

[Setări de imagine]: Selectati o setare de culoare predefinită.

#### Notă

Dacă schimbati o setare, asigurați-vă că televizorul acceptă noua setare.

## Sunet

## 1 Apăsați <del>n</del>.<br>2 Selectati **1**

- Selectați [Configurare] > [Audio] pentru a accesa optiunile de configurare audio.
- [Mod de noapte]: Selectati silentios sau sunet dinamic complet. Modul Noapte scade volumul sunetului puternic și crește volumul sunetului uşor (precum vorbirea).
- [Audio HDMI]: Setați un format audio HDMI atunci când acest player este conectat prin HDMI.
- [Audio digital]: Selectați un format audio pentru ieşirea sunet atunci când acest player este conectat printr-un conector digital (coaxial).
- **IReducere esantionare PCMI:** Setati rata de eşantionare pentru ieşirea PCM audio atunci când acest player este conectat printr-un conector digital (coaxial).

#### Notă

- Pentru setările legate de HDMI, televizorul trebuie conectat prin HDMI.
- Modul Noapte este disponibil doar pentru discurile DVD şi Blu-ray codificate Dolby® TrueHD/Dolby® digital Plus.

### <span id="page-17-0"></span>Preferintă (limbi, restricţionare acces minori...)

- 1 Apăsați <del>n</del>.<br>2 Selectati <sup>r</sup>
- Selectati [Configurare] > [Preferintă] pentru a accesa optiunile de configurare preferintă.
- [Limbă meniu]: Selectaţi o limbă meniu de afişare pe ecran.
- **[Audio]**: Selectati o limbă audio pentru video.
- [Subtitrare]: Selectaţi o limbă de subtitrare pentru video.
- **[Meniu disc]**: Selectați o limbă meniu pentru un disc video.
- [Restrictionare acces minori]: Restricţionaţi accesul la discurile care sunt codificate cu clasificări de audiență. Introduceti "0000" pentru a accesa opţiunile de restricţie. Pentru a reda toate discurile, indiferent de clasificarea de audientă, selectați nivelul "8".
- [Protector ecran]: Activaţi sau dezactivaţi modul screen saver. Dacă este activat, ecranul intră în modul de aşteptare după 10 minute de inactivitate (de exemplu, în modul pauză sau oprit).
- **[Comutare automată subtitrare]: Activati** sau dezactivaţi comutarea subtitrării. Dacă este activată, poziţia subtitrării este modificată automat pentru a se încadra pe ecranul televizorului (această caracteristică funcţionează numai cu unele televizoare Philips).
- [Schimbare parolă]: Setaţi sau modificaţi o parolă pentru a reda un disc restricţionat. Introduceți "0000" dacă nu aveți o parolă sau dacă v-aţi uitat parola.
- [Standby automat]: Activați sau dezactivați standby-ul automat. Dacă este activat, playerul comută în standby după 18 minute de inactivitate (de exemplu, în modul pauză sau oprit).
- [VCD PBC] Afişaţi sau omiteţi meniul continutului pentru VCD și SVCD.
- **[Redare automată disc]**: Activati sau dezactivati redarea automată a discurilor după pornire.
- [Redare auto după clip video]: Activati sau dezactivati redarea secventială a fisierelor video de pe USB.

#### Notă

- Dacă limba dvs. preferată nu este disponibilă pentru limba discului, audio sau subtitrare, puteti selecta [Altul] din opţiunile de meniu şi introduce codul limbii din 4 cifre, care se regăseşte la sfârşitul acestui manual.
- Dacă selectați o limbă care nu este disponibilă pe un disc, acest player utilizează limba prestabilită a discului.

### Opţiuni avansate (golire memorie...)

## 1 Apăsați <del>**n**</del>.<br>2 Selectati <sup>r</sup>

- Selectati **[Configurare]** > [Advansat] pentru a accesa opţiunile de configurare avansate.
- **[Mod downmix]**: Controlati iesirea audio stereo pe 2 canale.
- [Actualizare software]: Actualizează software-ul printr-un dispozitiv de stocare USB.
- [Golire memorie]: Îndepărtează o parte din datele de pe discul Blu-ray (cum ar fi BonusView) care sunt copiate automat pe dispozitivul USB conectat. Un folder denumit ..BUDA" se creează automat pentru a stoca o parte din datele necesare de pe discul Blu-ray.
- [Cod DivX® VOD]: Afişaţi codul de înregistrare  $DivX^{\circledast}$  sau codul de renuntare la înregistrare pentru acest player.
- [Informaţii versiune.]: Afişaţi versiunea de software pentru acest player.
- [Restaurarea setărilor implicite]: Resetati acest player la setările implicite efectuate la fabrică, cu excepția parolei și a nivelului restrictionare acces minori.

#### <span id="page-18-0"></span>Notă

- Nu puteţi restricţiona accesul la Internet de pe discurile Blu-ray comerciale.
- Înainte de a achizitiona clipuri video DivX și de a le reda pe acest player, înregistraţi acest player pe www.divx.com cu codul VOD DivX.

## 3 Actualizarea software-ului

Înainte de a actualiza software-ul acestui player, verificati versiunea curentă a software-ului:

Apăsați <del>n</del> și apoi selectați [Configurare] > [Advansat] > [Informatii versiune.] si apăsați OK.

### Actualizarea software-ului prin USB

- 1 Verificați care este cea mai nouă versiune software la www.philips.com/support.
	- Căutaţi modelul dvs. şi faceţi clic pe ..Software și drivere".
- 2 Descărcați software-ul într-un dispozitiv de stocare USB.
	- (1) Decomprimați descărcarea și asigurati-vă că folderul decomprimat este denumit "UPG".
	- (2) Puneti folderul "UPG" în directorul rădăcină.

3 Conectați dispozitivul de stocare USB la (USB) conectorul de pe acest player.

- 4 Apăsați <del>a</del> și selectați [Configurare].
- $5$  Selectați [Advansat] > [Actualizare software]> [USB].
	- » Dacă este detectat un suport media de actualizare, vi se solicită să porniţi actualizarea.

6 Urmati instructiunile de pe ecranul televizorului pentru a actualiza software-ul.

» Atunci când actualizarea este completă, acest player se opreşte şi porneşte din nou automat.

#### <span id="page-19-0"></span>Precautie

• Nu opriţi alimentarea şi nu scoateţi dispozitivul de stocare USB atunci când actualizarea software-ului este în curs deoarece puteţi deteriora acest player.

## 4 Specificaţiile produsului

#### Notă

• Specificaţiile şi designul pot fi modificate fără aviz prealabil.

#### Codul regiunii

Acest player poate reda discuri cu următoarele coduri de regiuni.

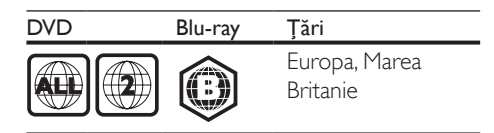

#### Formate media

- BD-Video
- DVD-Video, DVD+R/+RW, DVD-R/-RW, DVD+R/-R DL (dublu strat)
- VCD/SVCD
- CD audio, CD-R/CD-RW, fişiere media MP3, WMA, JPEG
- DivX (Ultra)/DivX Plus HD media, MKV media
- dispozitiv de stocare USB

#### Formate fişiere

- Audio:
	- .aac, .mka, .mp3, .wma, .wav, .m4a, .flac, .ogg
- Video:
	- .avi, .divx, .mp4, .m4v, .ts, .mov, .mkv, .m2ts, .mpg, .mpeg, .3gp
- Imagini: .jpg, .jpeg, .gif, .png

#### Formate audio

Acest produs acceptă următoarele fişiere audio.

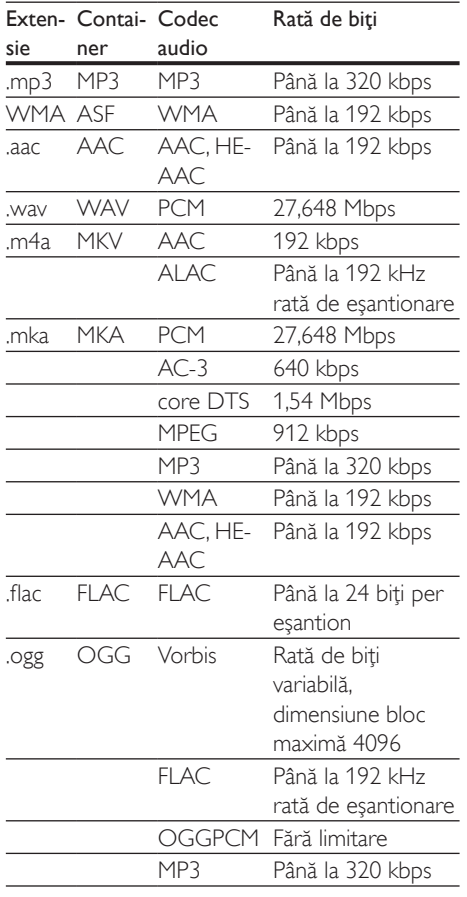

Formate video

Dacă aveţi un televizor de înaltă definiţie, acest produs vă permite să redaţi fişierele video cu:

- Rezoluţia: 1920 x 1080 de pixeli la
- Rata de cadre:  $6 \sim 30$  de cadre pe secundă.

#### Fişiere .avi din containerul AVI (sau fişiere .ts de pe containerul TS)

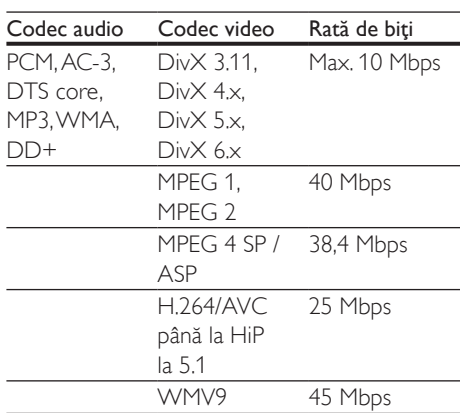

#### Fişiere .divx din containerul AVI

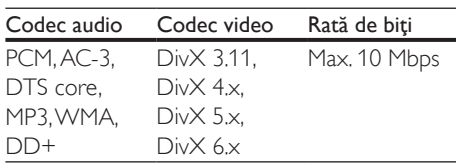

#### Fişiere .mp4 sau .m4v din containerul MP4

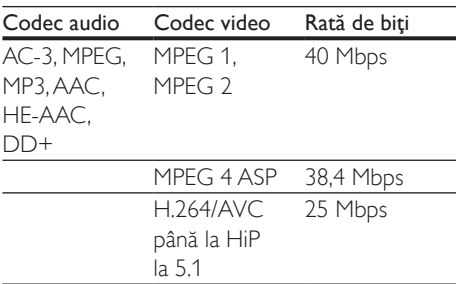

#### Fişiere .mov în container MOV

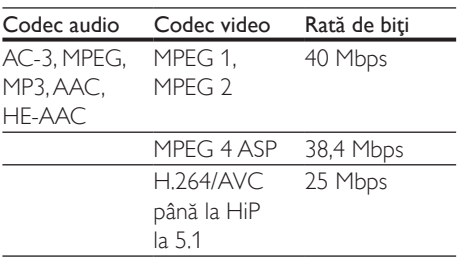

#### Fişiere .mkv din containerul MKV

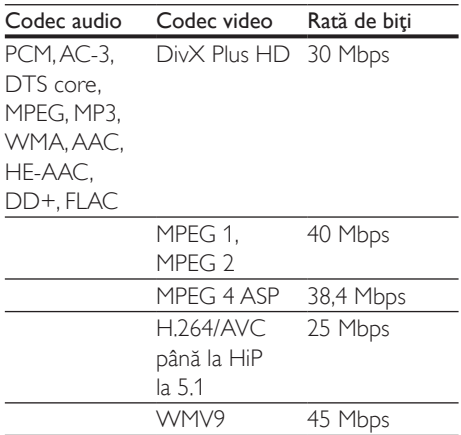

#### Fişiere .m2ts în container MKV

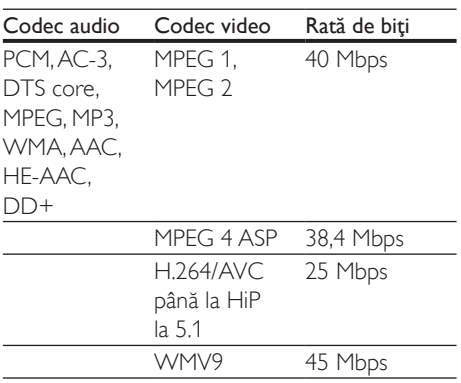

#### Fişiere .mpg şi .mpeg din containerul PS

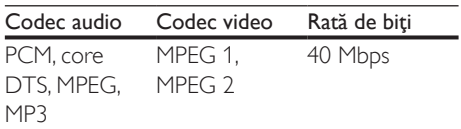

#### Fişiere .3gp în container 3GP

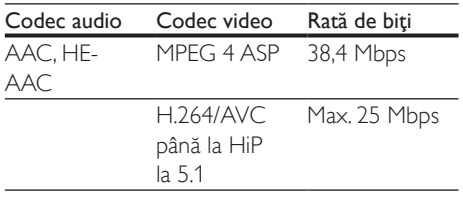

#### Video

- Sistem de semnal: PAL/NTSC
- Ieşire HDMI: 480i/576i, 480p/576p, 720p, 1080i, 1080p, 1080p/24 Hz

#### Audio

- Ieşire digitală: 0,5 Vp-p (75 ohm) • Coaxială
- lesire HDMI
- Frecvență de eșantionare:
	- MP3: 32 kHz, 44,1 kHz, 48 kHz
	- WMA: 44,1 kHz, 48 kHz
- Flux cu debit constant:
	- MP3: 112 kbps 320 kpbs
	- WMA: 48 kpbs 192 kpbs

#### **USB**

- Compatibilitate: USB (2.0) de mare viteză
- Suport clasă: clasă de stocare în masă pe USB
- Sistem fişier: FAT16, FAT32
- Port USB:  $5V = 500 \text{ mA}$
- Asistentă HDD (o unitate hard disk portabilă): este posibil să fie necesară o sursă externă de electricitate.

#### Unitate principală

- Tensiune nominală de alimentare: 220-240 V~, 50-60 Hz
- Consum de energie: 10 W
- Consum de energie în modul standby:  $< 0.5 W$
- Dimensiuni  $(l \times h \times a)$ :  $270 \times 41 \times 199.3$  (mm)
- Greutate netă: 0,92 kg

#### Temperatură şi umiditate de funcţionare

• De la 0 °C până la 45 °C, umiditate de la 5% până la 90% pentru toate climatele.

#### Temperatură şi umiditate de depozitare

• De la -40 °C până la 70 °C, de la 5% până la 95%

#### <span id="page-22-0"></span>Accesorii

- Telecomandă și baterii
- Ghid de inițiere rapidă
- Manual de utilizare în mai multe limbi inclus pe CD-ROM (numai pentru Europa continentală)

#### Laser

- Tip de laser (diodă): AlGaInN (BD), AlGaInP (DVD/CD)
- Lungime rază: 398 nm până la 413 nm (BD), 645 nm până la 664 nm (DVD), 770 nm până la 800 nm (CD)
- Putere de ieşire: 1,7 mW (BD), 0,19 mW (DVD), 0,25 mW (CD)

#### Informatii despre modul standby

- Când produsul rămâne inactiv timp de 18 minute, acesta trece automat în modul standby sau în modul standby în retea.
- Consumul de energie în modul standby sau standby în reţea este de mai puţin de 0,5 W.

## 5 Depanare

#### Precautie

• Risc de soc electric. Nu scoateți niciodată carcasa player-ului.

Pentru a păstra validitatea garanției, nu încercați niciodată să reparaţi player-ul pe cont propriu. Dacă întâmpinaţi probleme în utilizarea playerului, verificaţi punctele de mai jos înainte de a solicita service. Dacă problema persistă, înregistraţi player-ul şi obţineţi asistenţă de la www.philips.com/support.

În cazul în care contactaţi Philips, vi se va solicita să indicaţi numărul de model şi numărul de serie ale acestui player. Numărul de modul şi numărul de serie sunt inscriptionate pe partea posterioară a acestui player. Scrieţi numerele aici:

Nr. model

Nr. de serie

#### Unitate principală

#### Butoanele de pe acest player nu funcţionează.

Deconectati player-ul de la sursa de alimentare timp de câteva minute şi apoi reconectati-l.

#### Imagine

#### Nu există imagine.

• Asiguraţi-vă că televizorul este conectat la sursa de intrare corectă pentru acest player.

#### Nicio imagine pe conexiunea HDMI.

- Asigurati-vă că nu este defect cablul HDMI. Dacă este defect, înlocuiti cu un cablu HDMI nou.
- Pe telecomandă, apăsați <del>n</del> și apoi apăsați "731" (butoane numerice) pentru a relua afisarea imaginilor. Sau asteptati timp de 10 secunde pentru reluare automată.

• Dacă acest player este conectat la un dispozitiv de afişare neautorizat cu un cablu HDMI, este posibil să nu se receptioneze semnale audio și video.

#### Discul nu redă semnal video de înaltă definiție.

- Asigurati-vă că discul contine semnal video de înaltă definitie.
- Asigurați-vă că televizorul acceptă semnal video de înaltă definiție.

#### Sunet

#### Nu există nicio ieşire audio de la televizor.

- Asigurati-vă că ați conectat cablurile audio la intrarea audio a televizorului.
- Asiguraţi-vă că televizorul este conectat la sursa de intrare corectă pentru acest player.

#### Nu există ieşire audio de la difuzoarele dispozitivului audio extern (home theater sau amplificator).

- Asigurati-vă că ati conectat cablurile audio la intrarea audio a dispozitivului audio.
- Conectati dispozitivul audio extern la sursa de intrare audio corectă.

#### Niciun sunet pe conexiunea HDMI.

Este posibil să nu auziti niciun sunet de la ieşirea HDMI dacă dispozitivul conectat nu este compatibil cu HDCP sau este compatibil numai cu DVI.

#### Nu există ieşire audio secundară pentru caracteristica Picture-in-Picture.

Atunci când este selectat [Bitstream] de la [Audio HDMI] sau meniul [Audio digital] , sunetul interactiv precum sunetul secundar pentru caracteristica Picture-in-Picture este oprit. Deselectați [Bitstream].

#### Redarea

#### Nu poate reda un disc.

- Curățați discul.
- Asiguraţi-vă că discul este încărcat corect.
- Asiguraţi-vă că acest player acceptă discul. Consultați "Specificații".
- Asigurati-vă că acest player acceptă codul de regiune al DVD sau BD.
- Pentru DVD±RW sau DVD±R, asigurati-vă că discul este finalizat.

#### Nu poate reda fişiere video DivX.

- Asigurati-vă că fișierul DivX video este complet.
- Asigurati-vă că extensia fisierului video este corectă.

#### Subtitrările DivX nu se afişează corect.

- Asigurati-vă că fișierul de subtitrare are acelaşi nume cu fişierul video DivX.
- Asigurati-vă că fisierul de subtitrare are un nume de extensie acceptat de acest player (.srt, .sub, .txt, .ssa sau .smi).

#### Nu poate citi conținutul unui dispozitiv de stocare USB conectat.

- Asiguraţi-vă că formatul dispozitivului de stocare USB este compatibil cu acest player.
- Asiguraţi-vă că sistemul fişierului de pe dispozitivul de stocare USB este acceptat de către acest player.
- Este posibil să fie necesară o sursă externă de electricitate pentru un HDD USB (o unitate hard disk portabilă).

#### "No entry" sau semnul "x" se afisează pe televizor.

Operatiunea nu este posibilă.

#### Caracteristica EasyLink nu functionează.

Asigurati-vă că acest player este conectat la un televizor EasyLink marca Philips şi că optiunea EasyLink este activată (consultați ..Utilizarea playerului Blu-ray disc/DVD" > "Utilizarea caracteristicii Philips EasyLink").

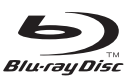

'Blu-ray Disc ™ ' and 'Blu-ray Disc ™ ' logo are trademarks of Blu-ray Disc Association.

## HƏMI

HDMI, and HDMI logo and High-Definition Multimedia Interface are trademarks or registered trademarks of HDMI licensing LLC in the United States and other countries.

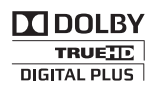

Dolby and the double-D symbol are registered trademarks of Dolby Laboratories.

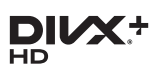

This DivX Certified® device has passed rigorous testing to ensure it plays DivX® video. To play purchased DivX movies, first register your device at vod.divx.com. Find your registration code in the DivX VOD section of your device setup menu. DivX Certified® to play DivX® and DivX Plus® HD (H.264/MKV) video up to 1080p HD, including premium content. DivX®, DivX Certified®, DivX Plus® HD and associated logos are trademarks of DivX, LLC and are used under license.

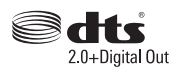

For DTS patents,see http://patents.dts.com. Manufactured under license from DTS Licensing Limited. DTS, the Symbol, & DTS and the Symbol together are registered trademarks, and DTS 2.0+Digital Out is a trademark of DTS, Inc. © DTS, Inc. ALL Rights Reserved.

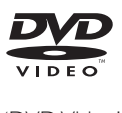

'DVD Video' is a trademark of DVD Format/ Logo Licensing Corporation.

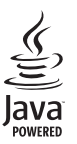

Oracle and Java are registered trademarks of Oracle and/or its affiliates. Other names may be trademarks of their respective owners.

## Language Code

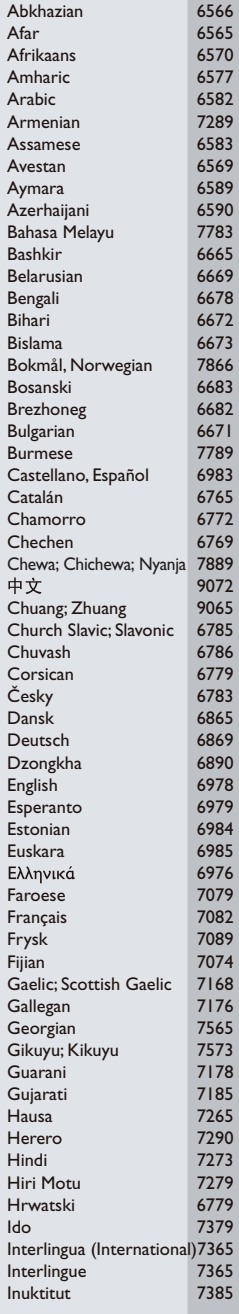

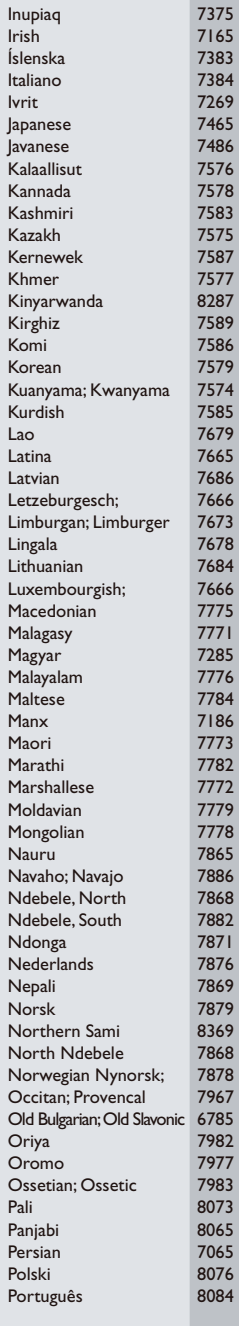

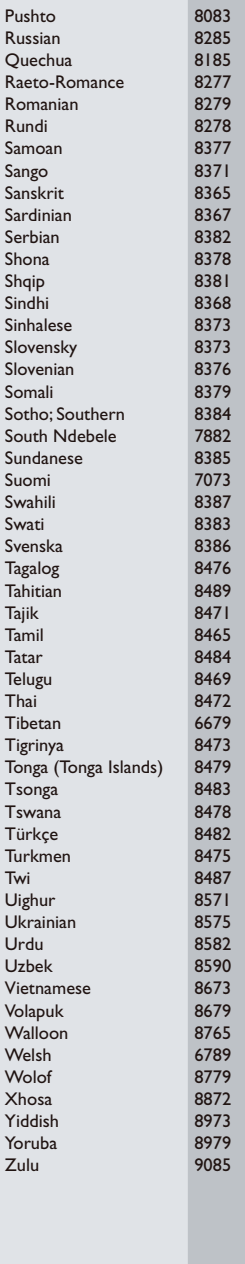

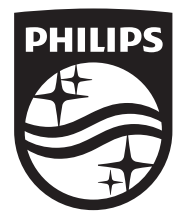

Specifications are subject to change without notice © 2016 Koninklijke Philips N.V. All rights reserved. Trademarks are the property of Koninklijke Philips N.V. or their respective owners.

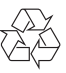

BDP2510B/2510W\_12\_UM\_V1.0